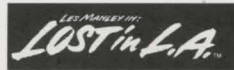

### **"EXTRA, EXTRA, READ ALL ABOUT IT..."**

#### **Page 2: Memory Requirements**

The Memory Requirements section of the manual is useful for versions of DOS previous to version 5.0. With DOS 5.0, there is no longer a 640K RAM restriction (i.e., DOS can indeed be loaded above the previous 640K barrier). If you have DOS 5.0, and you have DOS loaded HIGH, *Les Manley* will install, load, and run great.

# **Page 2: If You Get the "Insufficient Memory" Error Message**

You will NOT get the insufficient memory error message when installing LES 2, but you may see this message when trying to actually load or play the game. If loading the game renders the message In ufficient Memory, refer to **How to Boot** a System **"Clean"**, page 11.

If you have problems invoking the CHKDSK command, you may have to change into the subdirectory of your hard drive where your DOS files reside. To change into the DOS subdirectory, at the C:\ prompt, type **CD\DOS <Enter>** (note: your DOS ubdirectory may have a different name than \DOS). Now you should be able to type **CHKDSK <Enter>** to get memory information.

Users with DOS 4.0, 4.01 and 5.0 can also type **MEM** <**Enter>** to retrieve information about available memory (invoke MEM from the DOS prompt as you would CHKDSK above). With the MEM command, Largest Executable Program Size is equivalent to Bytes Free.

### **Page 10: If You Get Garbled Graphics (or None at All)**

If you attempt to load the game and you get a blank screen (you may even hear music), you probably do not have the required graphics card inside your computer. *Lost Jn L.A.* requires a VGA or MCGA graphics card and monitor.

### **Page 11: To Format and Load a Clean DOS System Disk:**

Before typing **FORMAT A:/S** <**Enter>** in step 1, be sure to change into the subdirectory of your hard drive where your DOS files reside. To change into the DOS subdirectory, at the  $C:\$ prompt, type **CD\DOS <Enter>** (note: your DOS subdirectory may have a different name than \DOS). When you're finished formatting the clean DOS disk, remove the disk from your computer and label it "Clean DOS."

# **Page 11: To Add the Prompt Statement to your Clean DOS System Disk:**

Correction to Step 4: After pressing **F6**, be sure to press <**Enter>**.

# **MOUSE USERS:**

Jf you plan to use a MOUSE, copy the file MOUSE.COM to the "Clean DOS" disk using the DOS COPY command (refer to your DOS manual for information on the COPY command). MOUSE.COM is located on your original DOS disk or may reside on your hard drive in the C:\DOS or C:\MOUSE subdirectory.

# **BOOTING CLEAN, LOADING A MOUSE DRIVER**  & **PLAYING THE GAME:**

- **1** Insert the "Clean DOS" disk into drive A: and power up your computer.
- **2** Press <**Enter**> **twice to skip the DATE and TIME prompts.**
- 3 Type **MOUSE <Enter>** to manually load the mouse driver.
- **4** Type C: **<Enter>** to log onto your hard drive.
- **5** Type **CD\LES2 <Enter>** to change into the **LES2** subdirectory.
- **6** Type **LES2 <Enter>** to load the game. Play Les (Les is more)!

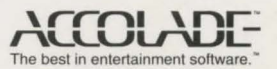

AC0-37626 05213 12/91